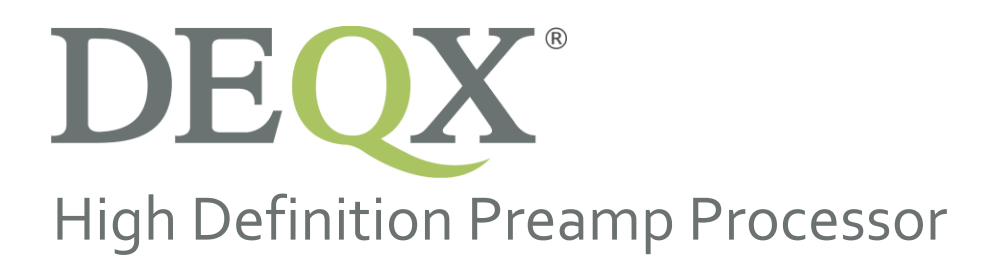

# User Manual Errata

Last updated: July 31st 2018

#### **DISCLAIMER AND LIMITATION OF LIABILITY**

DEQX Pty. Ltd. ('DEQX') assumes no responsibility for loss or damage resulting from the use of any of its products.

(See the **DEQX User Manual** for the full text of this disclaimer.)

#### **PAGE 14**

Links to the DEQX website have changed. For warranty registration:

• <https://www.deqx.com/support/register-your-deqx/>

For support requests:

• <https://www.deqx.com/support/request-support/>

### **PAGE 37**

To store a Preference EQ to a preset, press **SAVExx** on the remote and then a sequence of two digits between **00** and **09**. Up to ten presets can be stored per profile (P0 to P3).

To recall a Preference EQ preset, press **EQxx** on the remote and then a sequence of two digits between **00** and **09**. Provided that the selected preset number has previously been saved to the current profile (P0 to P3), the Preference EQ settings will be recalled and become active..

## **PAGE 39**

DEQX software supplied with a DEQX processor is now delivered on a USB stick instead of on a CD. Insert the USB stick into a spare USB port of your computer, and run the installer software from there. Alternatively, download the latest software from the DEQX website at:

• <https://www.deqx.com/support/#downloads>